一報告一 Report

# 昭和基地受信 NOAA衛星 HRPTデータの 読み出しツールの開発

## 久 慈 誠 $\cdot$  菊 地 信 行

# Development of a tool to read out HRPT data of NOAA polar orbiter received at Syowa Station

Makoto Kuji<sup>1</sup> and Nobuyuki Kikuchi<sup>2</sup>

Abstract: A processing tool for HRPT data archived in the National Institute of Polar Research (NIPR) was developed to read out the data and display the images. This tool was created with a free C compiler and X window libraries on a UNIX workstation, making the ability to process the data independent of the facilities at NIPR and other institutions to some extent.

The main features of this tool, at this stage, are the following: cutout of data for a specified region, display of images, and conversion from count values to radiance or brightness temperature, for AVHRR infrared channels (chs. 3, 4, and 5). This tool is suitable for preliminary data processing over wide area rather than detailed data processing with match-up to ground observations on a pixel-by-pixel scale because a detailed geometrical correction is not incorporated in this tool.

要旨: 国立極地研究所でアーカイブされている,南極昭和基地受信 NOAA 衛星 HRPT データの読み出し·画像表示ツールを作成した. このツールは、フ リーの C言語コンパイラと XWindowライブラリを用いて作成されており,特 殊なデータ処理ソフトに依存していない.その結果,国立極地研究所の設備から ある程度独立して,データ処理を進めることが可能となった.

このツールは、現段階では、AVHRRの赤外3チャンネルについて、指定領 域の切り出し,画像表示,そして輝度値・輝度温度への変換が可能である.た だし,精密幾何補正を行っていないため,詳細な位置合わせ精度を要求される処 理よりもむしろ,広域を対象とした一次処理に向いている.

# 1. はじめに

地球の気候において雲が果たす役割は,放射収支のみならず,水・エネルギー循環において も重要である.ここで,雲の振舞いは時空間変動が大きいため,人工衛星による観測が有効で ある. 特に,高緯度帯では, National Oceanic and Atmospheric Administration (NOAA) polar

南極資料, Vol.45, No. 3, 353-361, 2001

Nankyoku Shiryo (Antarctic Record), Vol. 45, No. 3, 353-361, 2001

啜良女子大学理学部.Deptartment of Information and Computer Sciences, Nara Women's University, Kitauoya Nishimachi, Nara 630-8506. e-mail: makato@ics.nara-wu.ac.jp

<sup>2</sup>東北大学大学院理学研究科. Center for Atmospheric and Oceanic Studies, Graduate School of Science, Tohoku University, Sendai 980-8578.

orbiter等の極軌道衛星が最適である.ところが,南極大陸上,極夜期における雲を識別するこ とは,衛星観測特性量に関する,雲とその下にある雪氷面との類似性のため,困難を伴う事が 知られている (Yamanouchi *et al.*, 1987).

南極昭和基地で受信されている HRPTデータは,可視・近赤外・熱赤外画像である AYHRR データの他,更に長波長域に感度を有する TOYSデータも含み,南極広域の雲・水蒸気分布に 関する研究にとって大変有用である.しかし,現在の国立極地研究所(以下極地研)のデータ 保存,及び利用システムは特定のデータ処理ソフト (TeraScanシステム)を採用しており,基 本的には同システムを保有している組織,あるいは極地研に来所して作業を進める必要があ る.このことは,不特定多数の共同利用研究者にとっては大きな制約となっている.そこで, UNIX-OS上で,極地研の保存データを読み出し,基本的なデータ処理を行うためのソフト (ツール)を開発した.本稿では,そのツールが対象とするデータの説明,及びそのツールの開 発・機能と使用上の注意について,サンプルデータを用いた具体例とともに述べる.

## 2. データ

本節では,処理の対象となるデータのフォーマットについて簡単に説明する.

まず,昭和基地において受信された HRPTデータはすべて,極地研のオンラインテープライ ブラリに保存されている.この内,今回はサンプルデータとして, NOAA-14によって, 1997 07 06 13 45 (UTC) に観測されたものを用意した.この様なサンプルデータは, 磁気テープ媒体 (DAT) で配布されており、それを研究室の UNIX ワークステーション上に 展開した. サンプルデータの名称は, J38NOAA\_50.1 であり, データ容量は 110387200 bytes で あった. 尚, このデータ形式は,極地研で導入している処理システム TeraScan で, avhrin コ マンドを用いて、UNIX形式で保存したものである.

また,サンプルデータのフォーマットは次の通りである:

(l) lレコードの長さ(レコード長)は 22528bytesである.

(2) レコード数は,データ容量 110387200bytesをレコード長で割り, 4900レコード(マイ ナーフレーム相当)である.

(3) lレコードのうち, 1500byte目迄に,観測時刻や ch3, ch 4, ch 5の温度の較正情報が 入っている. また,地球観測 AVHRR データは 1501 byte 目から始まる.

(4) データは ch 1, ch 2, ch 3, ch 4, ch 5 の 2 bytes × 5 = 10 bytes が一組になり, 1 レコードに 2048組ある.

(5) 2 bytesの列びが, Sunワークステーションや Macintoshにとっては逆になっている.

(6) 衛星の軌道情報は入っていない.そこで,軌道情報は, NOAAのホームページ (http:// psbsgi l.nesdis.noaa.gov:8080/PSB/NA VIGATION/navpage.html)  $\Diamond$  PaNDA (ftp://ftp.tric.utokai.ac.jp/ outgoing/ panda/ver4.2/) などから入手し,緯度経度などへの座標変換を行った.

尚,以上のデータフォーマットを解釈するに当たり,中島・青木 (1983) を参考にした.

## 3. ツールの開発

以上のデータフォーマットの情報に基づき,熱赤外チャンネル 4に対して,ファイルの先頭 から 2048×2048 画素の領域(昭和基地付近)について,縦横 4 画素おきにリサンプルし, 画像 表示したものを図1に示す.尚,本処理ツールは,現時点では,赤外チャンネル(AVHRR chs. 3,4, 及び5)のみを対象とした処理を行う仕様となっている。また、切り出しは、画素ごと (pixel-by-pixel)の解浙に加え,ある程度の広がりを持った領域 (Unit) について解析を行う事

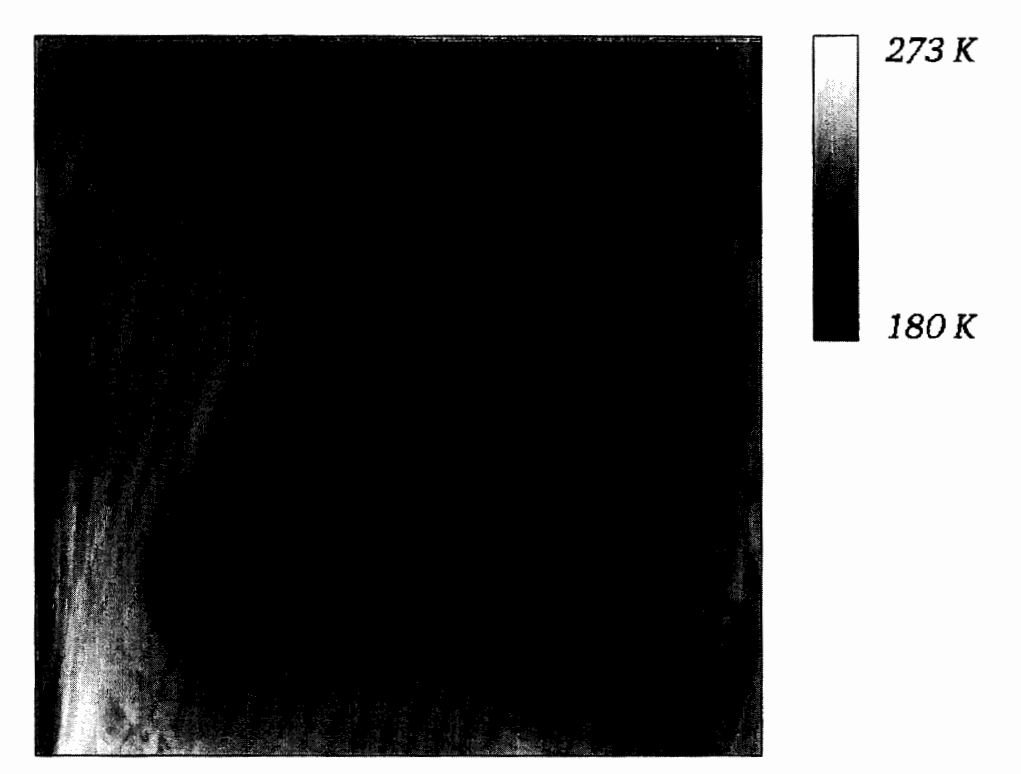

- 図1 国立極地研究所アーカイブデータから読み出した, AVHRR の熱赤外 (ch. 4) 画像の 一例. 衛星は NOAA-14 であり,昭和基地において 1997年07月06日13時45分 (UTC)に受信された. 受信開始から 2048 ラインを切り出し, 2048×2048 画素の領域 を,縦横 4画素ごとにリサンプリング表示している(幾何補正は行っていない). NOAA衛星は,画像の上方から下方に飛行している.レベルスライスは,輝度温度で 273 K (白) から 180 K (黒) のグレースケールである.
- Fig. 1. An example of channel 4 brightness temperature imagery of AVHRR/NOAA-14 data, archived in the National Institute of Polar Research. These data were received at Syowa Station (69°00'S,  $39°35'E$ ) on 1345 UTC, July 6, 1997. The data contained 2048 by 2048 pixels, which were the head portion cut out of the original data set and then were displayed in 4 intervals in each direction. The NOAA polar orbiter flew from upside to downside of the image. The level slice is assigned as a gray scale from 273 K (white) to 180 K (black). It is not processed with geometrical correction.

を想定し,ある画素を中心とした領域(最大で, 512X512画素)を整数画素おきにリサンプル する様にした.例えば, 4画素おきのリサンプルの場合,最大で,オリジナル画像の 2048X2048 画素の領域を覆うことになる.

次に、キャリブレーション、輝度温度変換は、次の(1)から(3)の三段階で行った(中島・青 木, 1983を参考にした):

(1) 観測放射エネルギーの計算

放射エネルギーは以下の式 (1)で求めることが出来る:

$$
N = G \times C + I. \tag{1}
$$

ここで, N は観測放射エネルギー, C は観測データ, G と I はキャリブレーション係数であ り、図1のデータではそれぞれ-0.163と157.7となった.

式(1)のキャリブレーション係数とはそれぞれ以下の式(2)と(3)で計算する:

$$
G = \frac{N_{SP} - N_{\overline{T}}}{C_{SP} - \overline{C}_{\overline{T}}},
$$
\n(2)

$$
I = N_{SP} - G \times \overline{C}_{SP}.
$$
 (3)

ここで,  $N_{SP}$ は宇宙空間の放射エネルギー,  $N_{T}$ は衛星内部ターゲットの放射エネルギー,  $\overline{C}_{SP}$ は宇宙空間の観測データの相加平均,そして Cアは衛星内部ターゲットの観測データの相加平 均である. 図 1 のデータでは, N<sub>SP</sub> はー4.05, N<sub>7</sub> は 89.981,  $\bar{C}_{SP}$  は 992.4, そして $\bar{C}_{T}$  は 416.8 と なった.

(2) 非線型補正

観測放射エネルギーの非線型補正は以下の式(4)による:

$$
N_{NL} = a \times N + b \times N^2 \times c \tag{4}
$$

ここで, NNLは非線型補正を行った放射エネルギー, N は観測放射エネルギー, a,b, そして c は、非線型補正係数であり、対応する PaNDA の係数ファイルを参照した. その値は、それ ぞれ, a が 0.92378, b が 0.0003822, そして c が 3.72 である.

(3) 輝度温度への変換

観測放射エネルギーを輝度温度に変換するには以下の式 (5)を用いる:

$$
T_{BB} = \frac{C_2 \nu_c}{\ln\left(1 + \frac{C_1 \nu_c^3}{E}\right)}.
$$
 (5)

ここで,  $T_{BB}$ は輝度温度,  $E$ は (非線型補正済み)放射エネルギー (N または  $N_{NL}$ ),  $\nu_c$ は各 チャンネルの中心波数(輝度温度によって決まる. やはり PaNDA を参照した.), そしてC と  $C_2$ は定数であり、それぞれ,  $C_1$ が 1.1910659×10<sup>-5</sup> (mW sr<sup>-1</sup> m<sup>2</sup> cm<sup>4</sup>),  $C_2$ が 1.438833 (cm

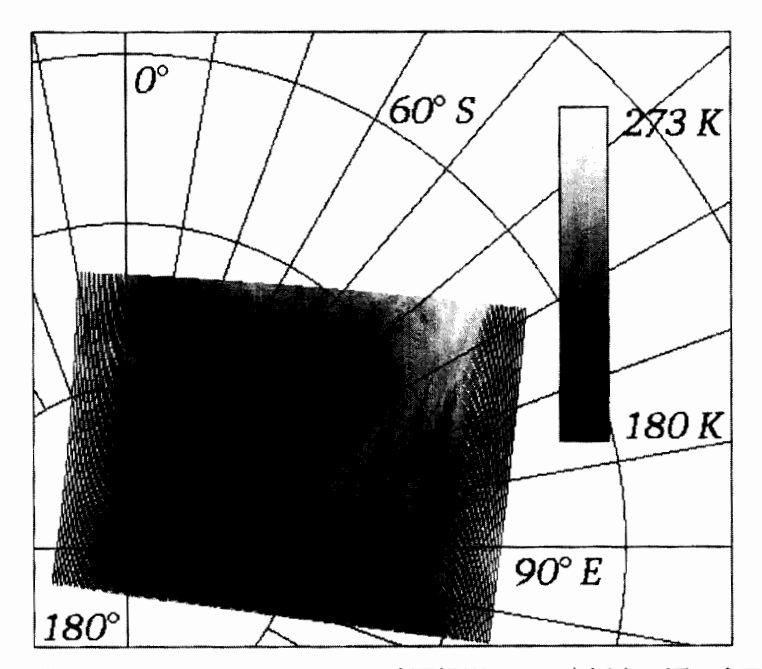

- 図2 図1と同様.ただし,ポーラステレオで地図投影した.南極点は図の左下に位置する. 緯度線は 90°S(南極点)から 50°S迄, IO゜ごとに,経度線は経度 0゜から IO゜ごとに時計 周りに描かれている.NOAA 衛星は、画像の中央を下方から上方に飛行している. ま た,画像の左右にみられる白い斑点は 4画素ごとにリサンプルしたために現れた.
- Fig. 2. As in Fig. 1, except in Polar Stereo Map Projection. The South Pole is located near the left bottom corner of the panel. Latitude circles are drawn every  $10^{\circ}$  from  $90^{\circ}$ S (South Pole) to  $50^{\circ}$ S (only  $60^{\circ}$ S is labeled explicitly). Longitude lines are drawn clockwise every 10° from 0° to 90°E, to 180°, to 90°W (the horizontal line from the South Pole to the left edge of the panel), and to  $0^{\circ}$  again. The NOAA polar orbiter flew from bottom to top along the center portion of the image. White points scattered around the right and left sides of the image indicate data loss due to the 4 by 4 resampling; this is inconvenient for display but does not affect the values of the data for further analysis.

K)である.

以上の三段階を経て,各画素の輝度温度が求められる.

そして,地図投影は,極域で良く用いられるポーラステレオを採用した.図 2は,図 lをポー ラステレオで再表示したものである.すなわち,各画素の緯度経度を計算し,それを次の式 (6) (7)を用いて,ポーラステレオで地図投影 (x-y座標系)を行った(高木・下田, I991):

$$
x = x_0 + m \frac{\cos \phi \sin \lambda}{1 - \sin \phi},
$$
 (6)

$$
1-\sin\phi
$$
  

$$
y = y_0 + m\frac{\cos\phi\cos\lambda}{1-\sin\phi}.
$$
 (7)

ここで, 点 (xo,yo) は, x-y座標系の原点であり, この場合, 南極点となる. φ は緯度 (-90° ≤φ≤0゜), λ は経度 (0°≤λ≤360゜), そして m は適当な実数でウィンドウの大きさと描画する

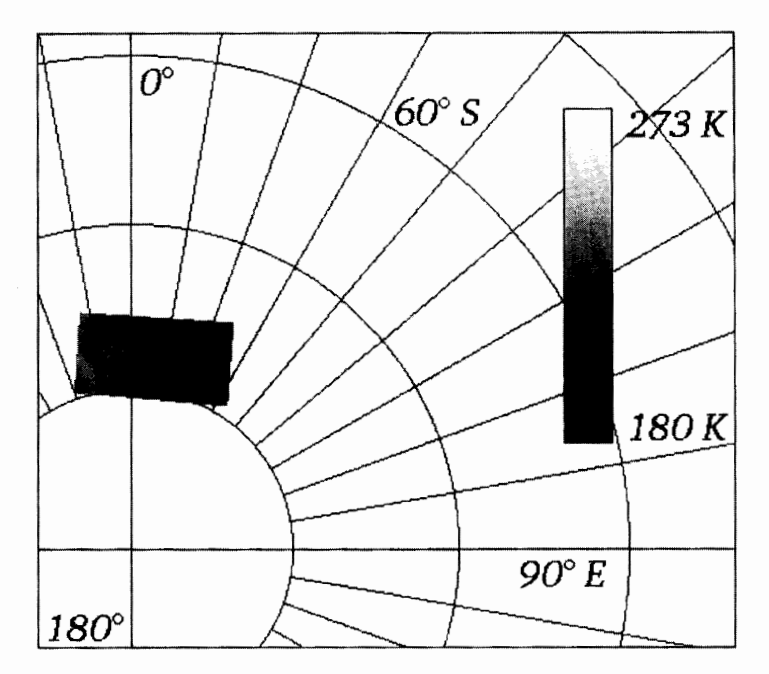

- 図3 図2と同様.ただし、今回の処理ツールで切り出された南極大陸内陸部の 512×512 画 素の領域. 1画素ごとにリサンプルされている. 画像の中心 (77.90°S, 14.17°E) は, 衛 星進行方向に 1536ライン目,走査方向に 1792スキャン目であり,図 2において左上の 部分にあたる. カラーバーは 273 K (白) から 180 K (黒) のグレースケールである.
- Fig. 3. As in Fig. 2, except for the image which contains 512 by 512 pixels with full resolution cut out of the original data. The image center (77.90° S, 14.17° E) is located in the point with 1536-th line (along track) and 1792-th scan (cross track) which corresponds to upper left location in Fig. 2. The level slice is assigned as a gray scale linearly from 273 K (white) to 180 K (black).

大きさによって調節する比率である. 図 2 の場合, m は 1200 である. また, 緯度線は外側 (赤 道0°)から,中心(南極点ー90°)迄 10°ごとに,そして経度線は標準子午線(経度 0°; y軸正方 向)から時計周りに 0゜から 360° まで 10゜おきに引いてある.ここで,経度 270゜は西経 90゜とな る。尚、図2において、衛星観測領域の両端に抜け(白い点の列)があるのは、4画素ごとに リサンプリングしたためであり,実際の解析には影響ない.以上のデータ処理プログラムを用 いて、更に、南極大陸内部の雲域と思われる部分についての切り出し処理を行った例を図 3に 示す.

この切り出しは,内陸部における 77.90°S,14.17°Eを中心とする 512X512画素(おおよそ 558 kmX589 km)である.尚,場所の指定は,基本的には画像座標系上の位置(ライン,スキャン) を指定することになる.実際には,位置の指定は,緯度・経度を用いても可能である.これに は,補助ツールの一つである,(緯度・経度)から(ライン・スキャン)への変換ツールを用い る.その結果として得られる画像座標系の位置は, TeraScanで得られるものと 60画素程度の ずれがある.そのため,詳細な位置合わせを行う場合には,注意が必要である.

また,図 4には,同じ領域をシンプルに衛星画像座標系で示してある.この様に切り出しを

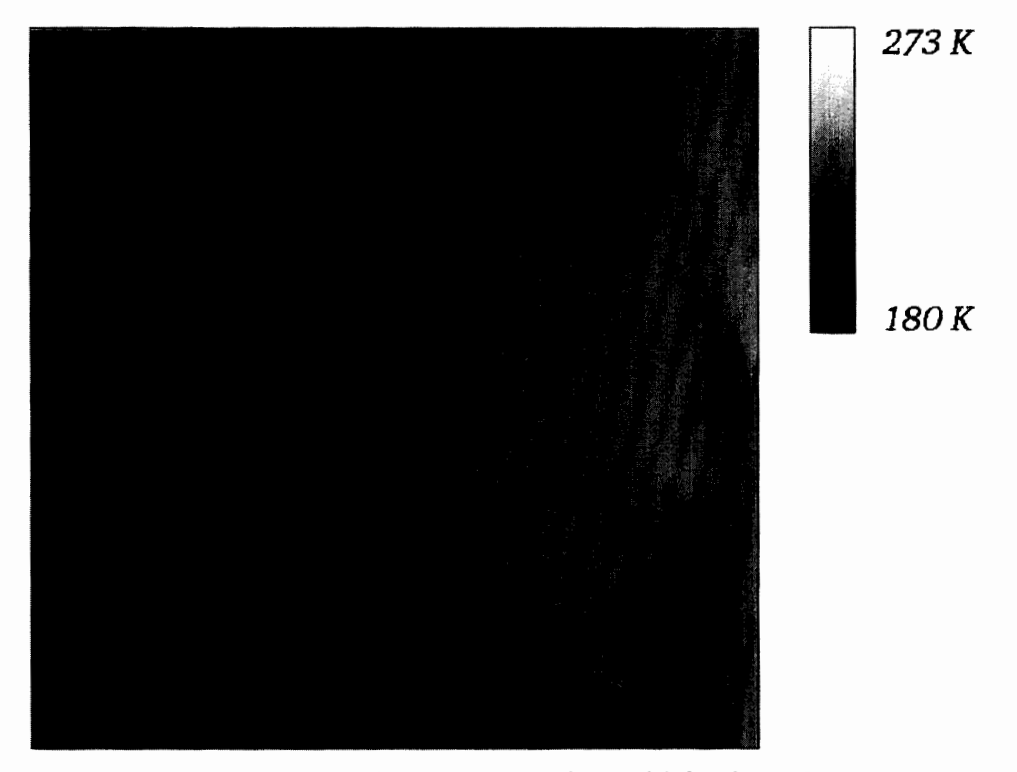

図4 図1と同様.ただし、衛星観測座標系で表示した. Fig. 4. As in Fig. 3, except for the image simply in a raster format.

行った後で,例えば, リモートセンシングデータを用いた南極域における雲・水蒸気変動の研 究などといった,種々の目的に応じた解析を行うことが出来ると考えられる.

## 4. まとめ

国立極地研究所においてアーカイブされている HRPTデータの読み出しツールの作成を 行った. このツールは, AVHRR データの赤外 3 チャンネルに対して, 次のような処理を行う ことが出来る:

- 取得データのクイックルック画像表示(ただし, 512X512画素迄. 4画素間引きすると, 2048×2048 画素の範囲まで可能である).
- ・指定領域の切り出し及び,画像表示を行う.
- ・画像表示は,画像座標系(ラスタフォーマット)とポーラステレオの 2種類が可能である.
- ・観測されたカウント値を輝度値に変換する.
- ・指定可能な可変パラメタについては,外部入カファイルから指定可能である.

また,このツールをサンプルデータに対して適用した結果, AVHRRデータの処理(画像表 示・切り出し・輝度値変換)が出来る事を確認した. ただし、緯度・経度から画像上の位置(ラ イン・スキャン)を特定する際, TeraScanとのズレは 60画素程度となるので,詳細な位置合 わせが必要とされる処理を行うには,注意が必要である.今後は,このツールを用いて,南極 域におけるリモートセンシングデータを用いた,雲・水蒸気変動の研究に結び付けて行きたい.

#### 謝 辞

本研究は,国立極地研究所との共同研究(研究課題「リモートセンシングデータを用いた南 極域における雲・水蒸気変動の研究」(平成 12年度一平成 14年度))の一環として行われたも のです。担当教官の山内恭教授には、研究の方向性について、アドバイスを頂きました。感謝 致します. また, HRPT データの利用にあたっては, 平沢尚彦助手のお世話になりました. 併 せて感謝致します.尚,本研究を遂行するにあたり,宇宙開発事業団から一部,研究費の支援 を受けました.感謝致します.

#### 文 献

- 中島 忍·青木忠生 (1983): 3. HRPT データの編集·較正, TOVS データ処理システムの解説. 気 象衛星センター,気象衛星センター技術報告特別号, 25-48.
- 高木幹雄・下田陽久 (I991): 9.4地図投影法.画像解析ハンドブック,画像解析ハンドブック編集委 員会,第 5版,東京,東京大学出版会, 276-292.
- Y amanouchi, T., Suzuki, K. and Kawaguchi, S. (1987): Detection of clouds in Antarctica from infrared multispectral data of AVHRR. J. Meteorol. Soc. Jpn., 65, 949-962.

(2001年5月31日受付; 2001年8月3日改訂稿受理)

#### 付 録

ツールの使用にあたって

(I) ツールの構成

本稿で紹介したデータ処理・画像処理プログラムの開発は, UNIXワークステーション Sun Ultra-1の上で行った. 主メモリは 256 MB である. また, フリーの C 言語コンパイラと X Windowライブラリを利用した.このツールは現在,大きく分けて三つのコンポーネントか ら成る:

- ・ツール本体(画像表示・切り出し・輝度値変換).
- ・画像上のライン,スキャンから緯度,経度を計算する補助ツール.
- ・指定した緯度,経度から画像上のライン,スキャンを計算する補助ツール.
- 尚,研究目的の利用希望者には,出来るだけフリーで提供して行きたいと考えている.
- (2) 外部パラメタの設定

ツールを開発するにあたり,幾つかのパラメータは,外部の情報源から入手し,外部パラメ タとして設定することになった.現段階では, "control"という名前の入カファイルを用意し, 一定のフォーマットに従って記述して与える.一例として,本稿のサンプルデータの場合,こ "control"ファイルは以下の様なフォーマットとなる(右側のカラムは説明である):

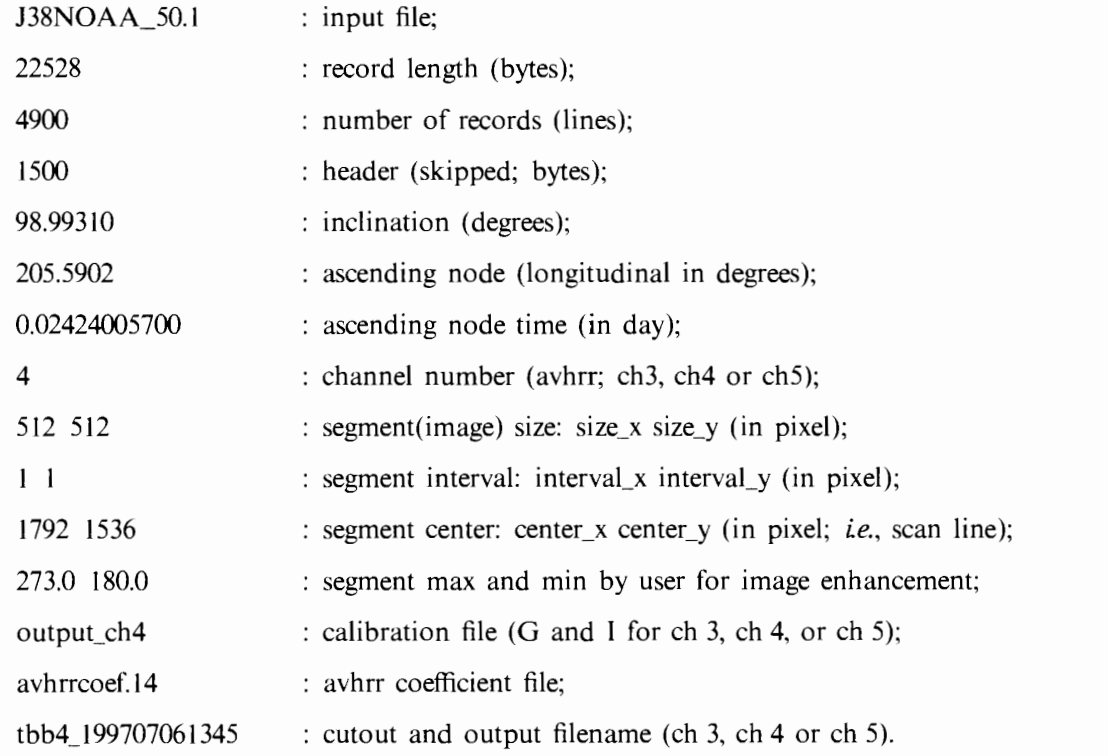

尚,ツール本体(実行ファイル)の名前は, "disp\_image"であり,一度コンパイルした後は, 再度コンパイルすることなしに,入力ファイル ("control") の記述を変更することによって, 各種設定を調整することができる様に配慮した.

ただし,画像表示の部分に対しては,ディスプレイの大きさ等,ユーザの処理システム環境 に依存する部分があるので,現段階では,ソースコード中の関数名・パラメタの値を直接変更 することで対応している.例えば,衛星観測座標とポーラステレオで画像表示を切り替えるに は,それぞれ以下のどちらかの関数を main関数の中で選択することになる:

PlotData (&W, &sg); : 當星観測座標; PlotData\_PolarStereo (&W, &sg); :ポーラステレオ.